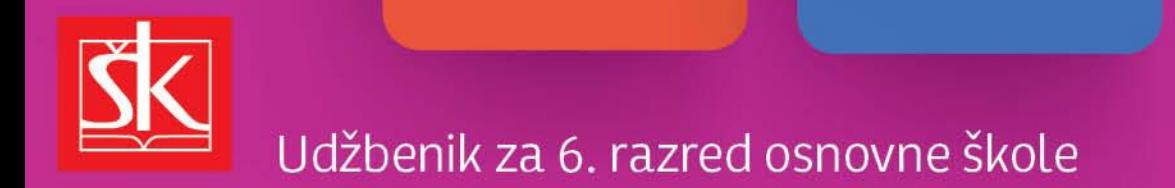

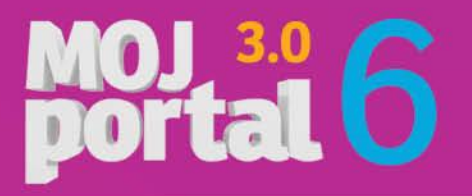

## Vrste datoteka, dokumenti

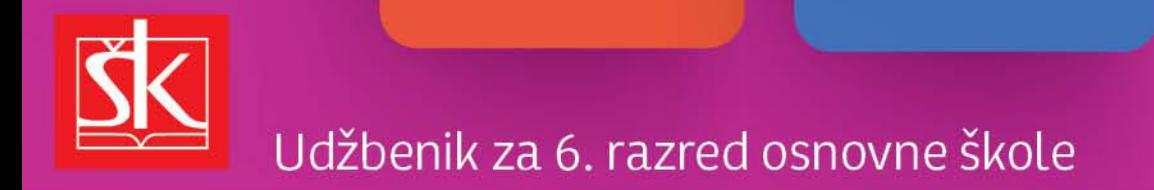

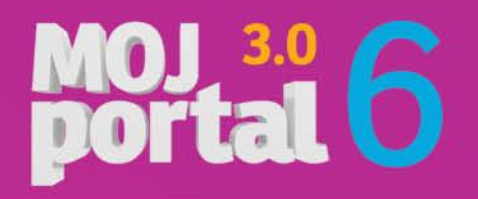

#### Datoteke?

 Zapisi različitih sadržaja i namjene koji se na organiziran način zapisuju na spremnike računala.

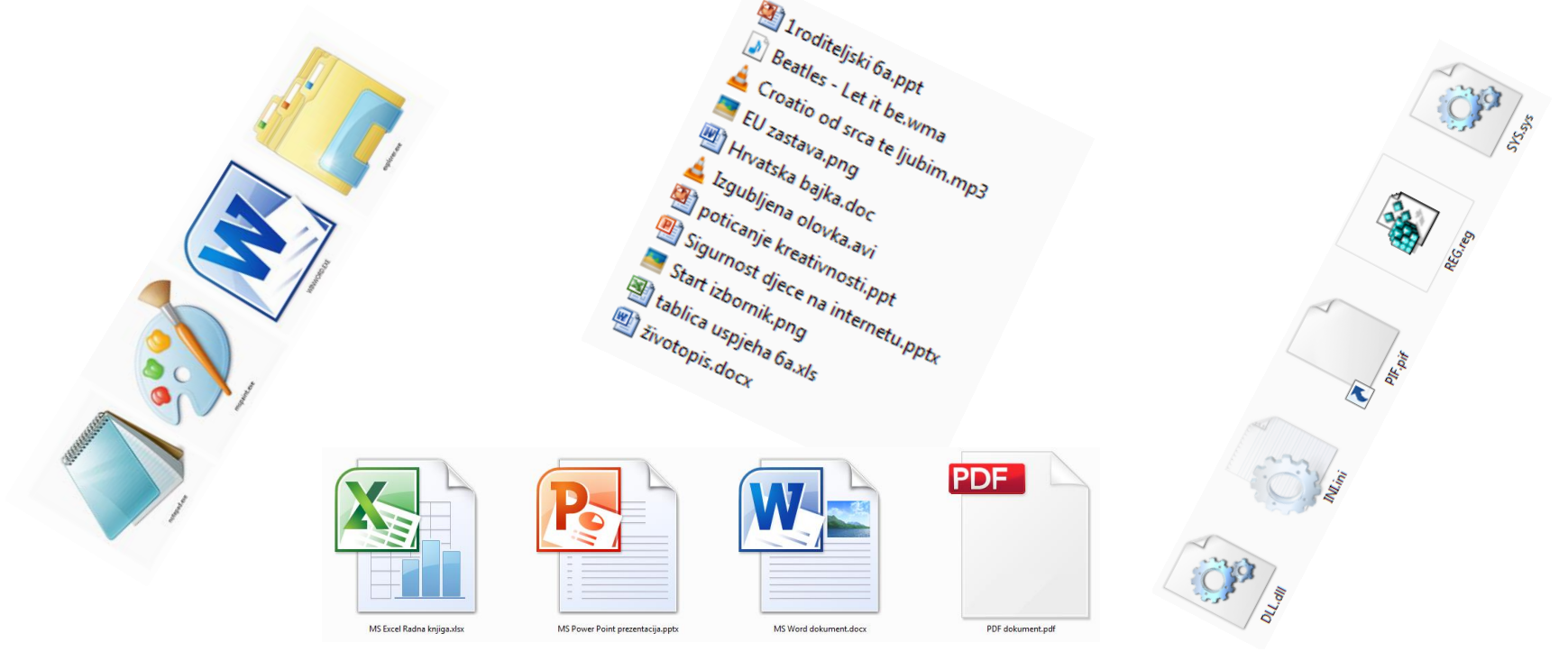

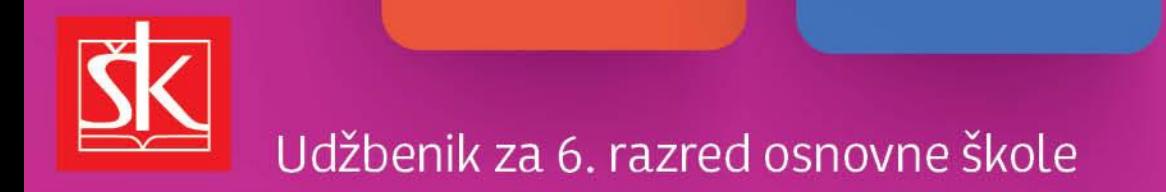

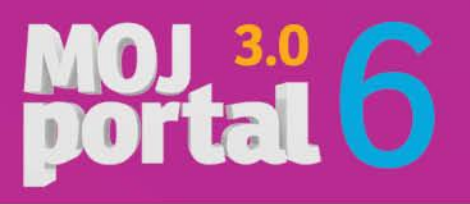

#### Vrste datoteka

- **Programske datoteke**
- ▶ Znakovne datoteke
- Datoteke dokumenata

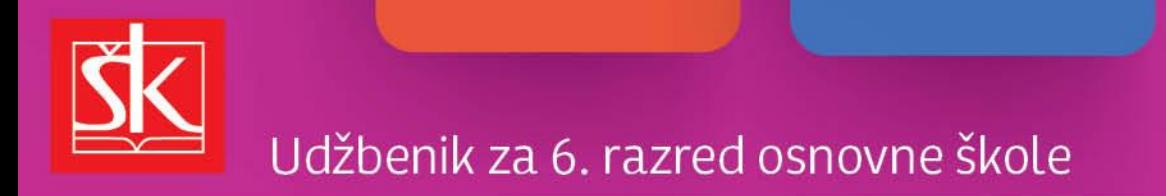

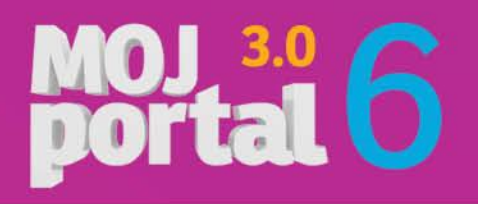

#### Programske datoteke

 Pisane su kodom programskog jezika, služe operacijskom sustavu i primjenskim programima.

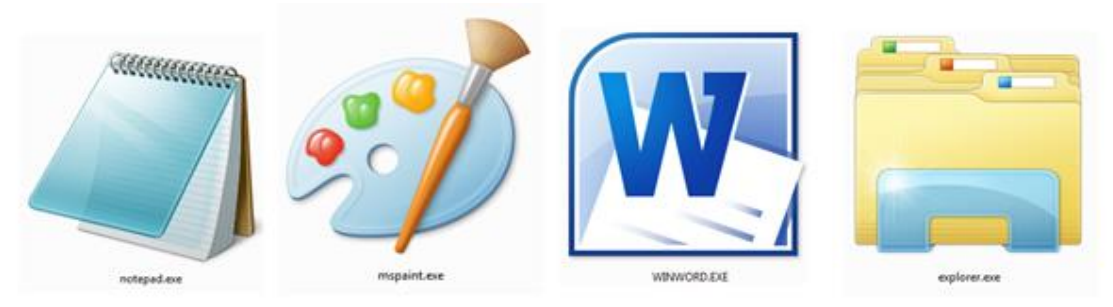

Neke od ikona programskih izvršnih datoteka (programa).

Najčešći nastavci imena programskih datoteka su: exe, com, bat.

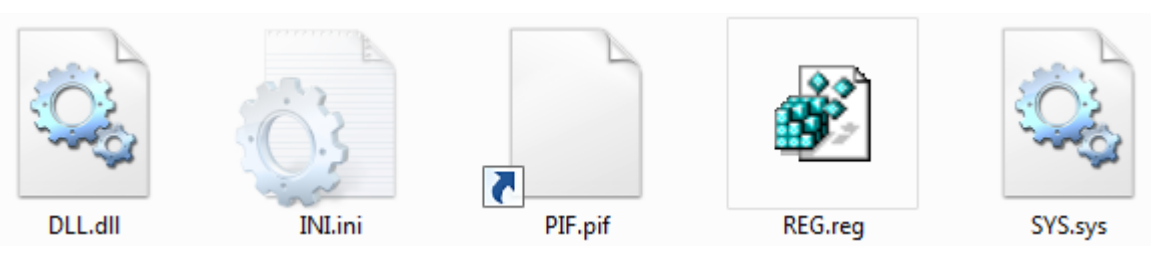

Posebna vrsta programskih datoteka su sustavske datoteke.

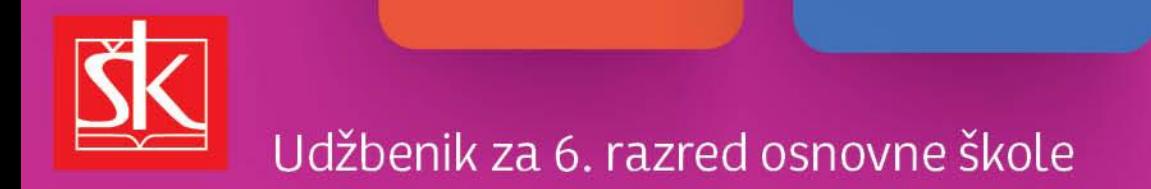

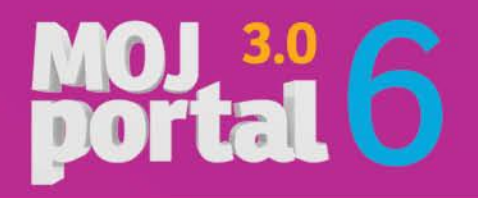

#### Znakovne datoteke

U **znakovnim datotekama** nalazi se samo tekst u kojem je svakom znaku dodijeljen kodni broj pretvoren u binarni oblik.

```
1 znak = 1 bajt
```
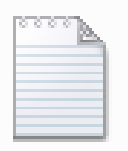

Znakovna datoteka.txt Tekstni dokument 20 bajtova

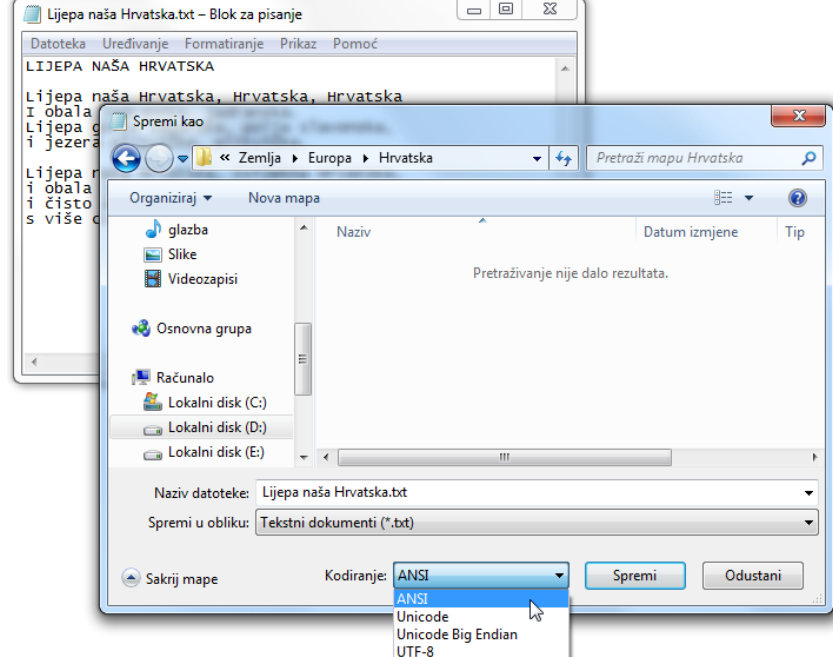

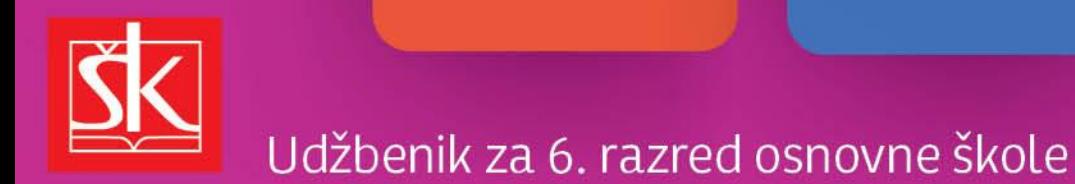

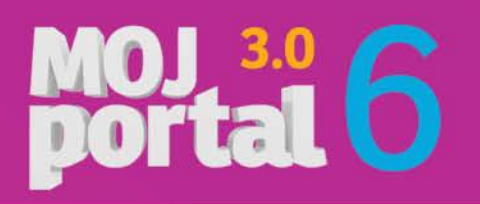

#### Datoteke dokumenata

 Spremanjem svog rada u nekom od primjenskih programa (MS Word, MS Power Point, LOGO…) korisnik stvara **datoteke dokumenata**.

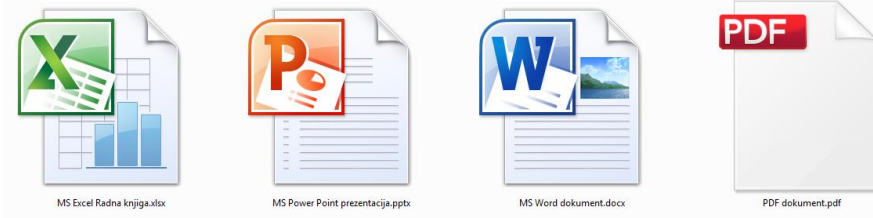

- Datoteke dokumenta mogu se čitati u programu u kojemu su nastale.
- Dvoklikom na datoteku dokumenta prvo će se otvoriti program u kojemu je datoteka nastala, a zatim i sama datoteka.

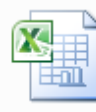

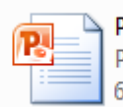

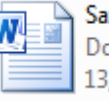

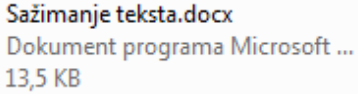

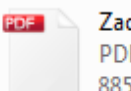

Zadaci LOGO 6.pdf **PDF Document** 885 KB

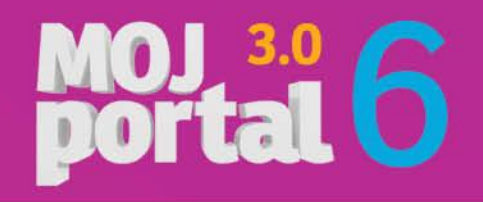

#### Udžbenik za 6. razred osnovne škole

### Datotečni nastavak

Nastavak je imena datoteke određuje tip (vrstu) datoteke.

1 Iroditeljski 6a.ppt Beatles - Let it be.wma Croatio od srca te ljubim.mp3 EU zastava (png) 汾 Hrvatska bajka.doc Izgubljena olovka.avi poticanje kreativnosti.ppt Sigurnost djece na internetu.pptx Start izbornik.png tablica uspjeha 6a.xls životopis.docx  $\sqrt{5}$ 

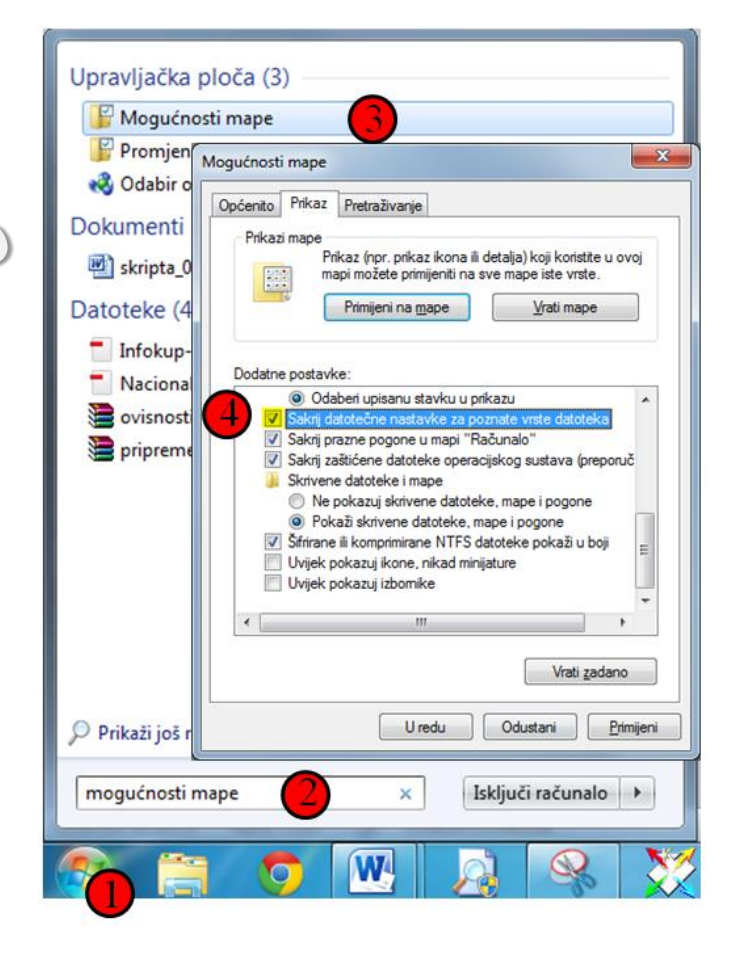

Isključivanjem kvačice u koraku 4, uključit ćemo prikaz datotečnih nastavaka (WIN 7)

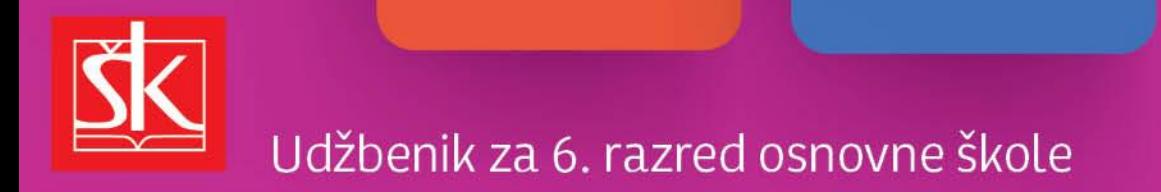

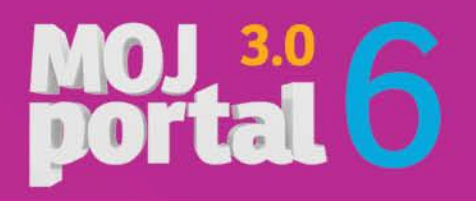

#### Registracija datoteke

 operacijski sustav, pri registraciji datoteke, povezuje datotečni nastavak s primjenskim programom pri instalaciji toga programa.

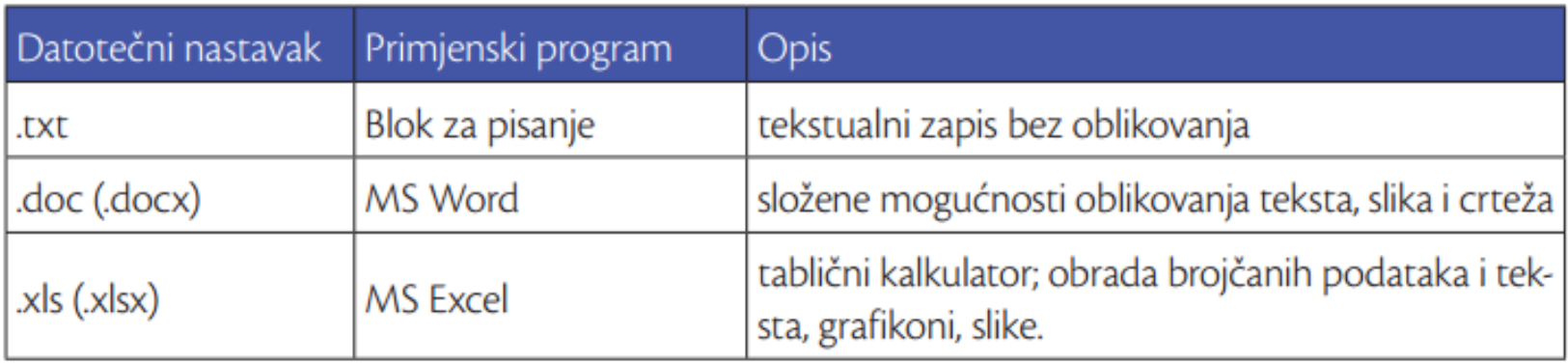

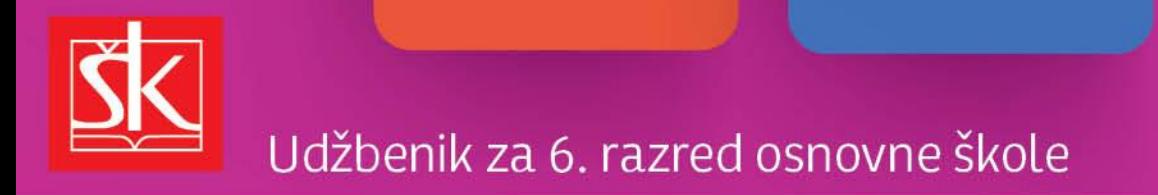

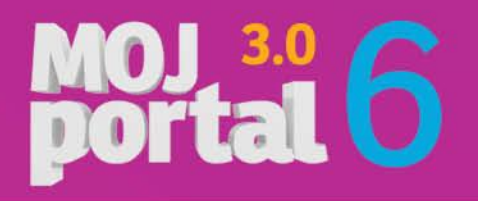

#### Način prikaza datoteka i mapa

Datoteke i mape u nekom prozoru, možemo prikazati na više načina.

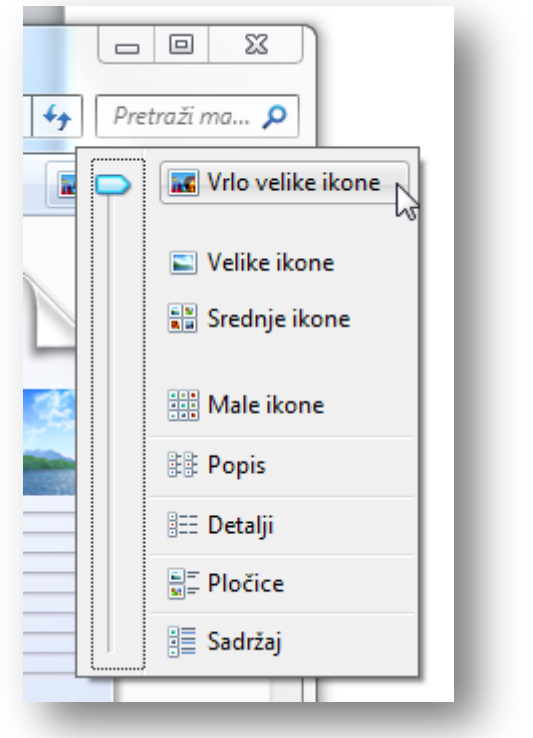

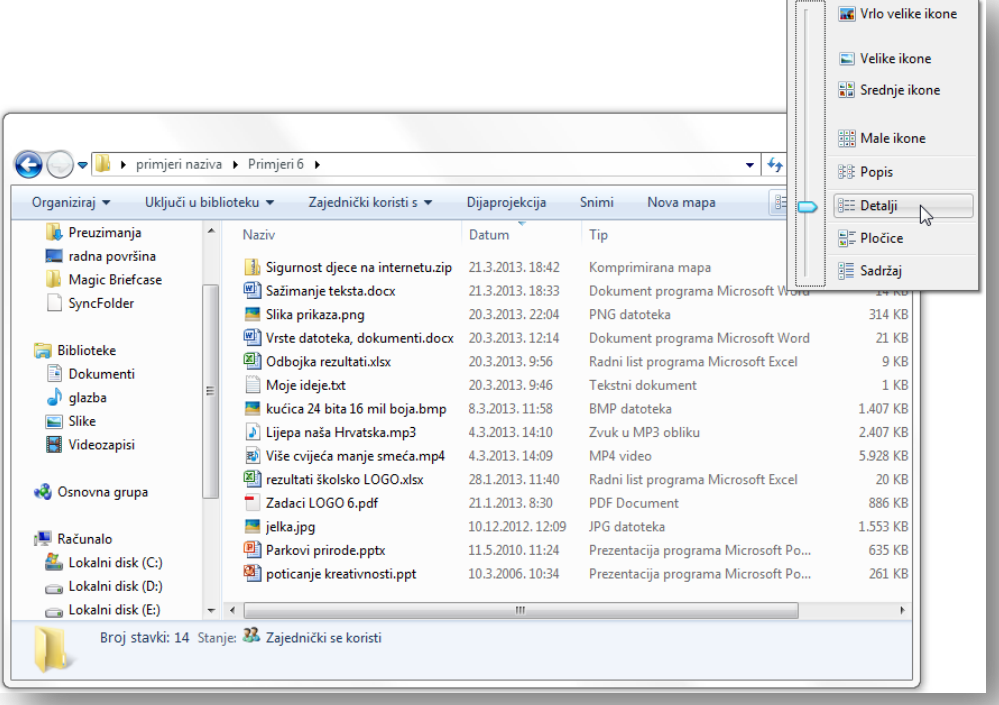

U prikazu *Detalji* možemo vidjeti sve pojedinosti: *Naziv, Datum, Tip, Veličina* 

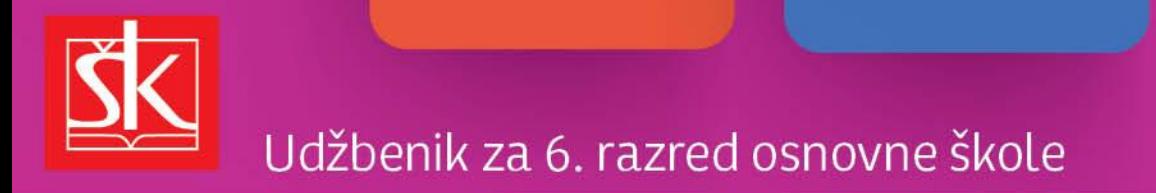

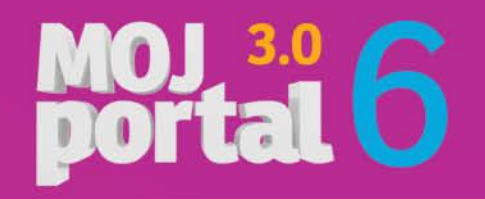

#### Sažimanje datoteka i mapa

- **postupak je smanjivanja veličine** datoteke ili mape
- danas datoteke i mape sažimamo, kako bismo ih lakše (brže) dijelili na mreži ili poslali putem elektroničke pošte
- **izdvajanje** datoteka i mapa je postupak obrnut od sažimanja – postupak vraćanje u originalnu veličinu

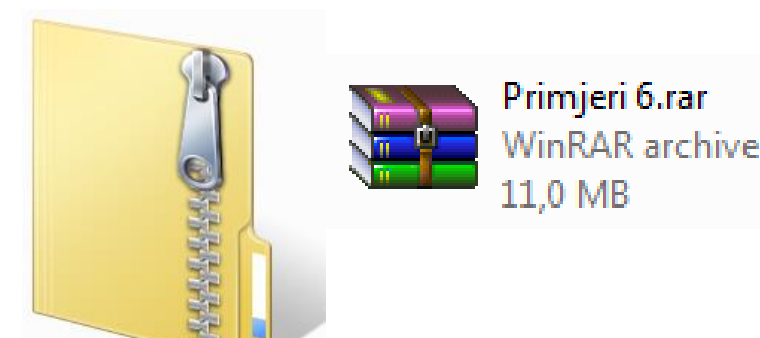

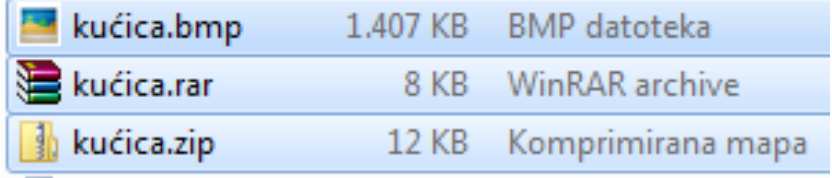

Primjer sažimanja datoteke *kućica.bmp*

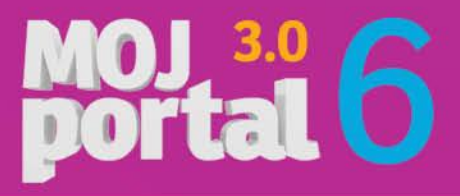

# Udžbenik za 6. razred osnovne škole

#### Kako pronaći datoteku ili mapu na računalu?

- ▶ putem okvira za pretraživanje na izborniku Start
- putem okvira za pretraživanje u mapi ili biblioteci (moguće dodavanje filtra)
- pretraživanje izvan okvira određenih mapa
	- biblioteke
	- osnovna grupa
	- računalo
	- prilagođeno
	- Internet
	-

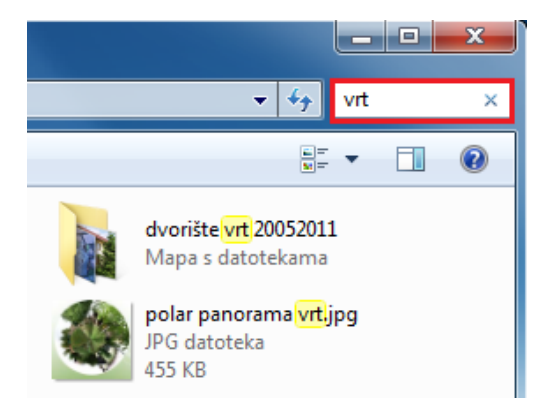

#### ◦ sadržaj datoteke Pretraživanje putem okvira za pretraživanje u mapi ili biblioteci

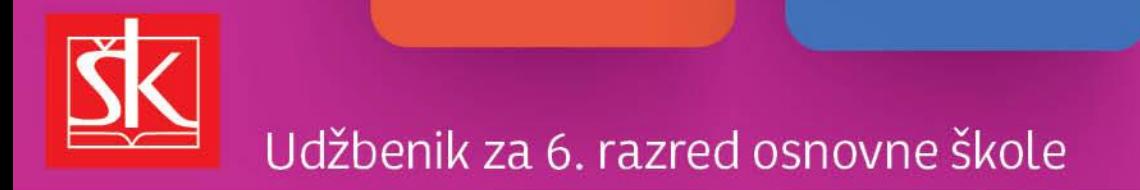

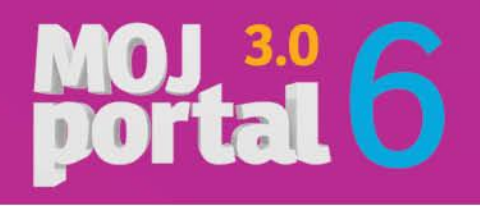

### Korištenje zamjenskog znaka \*

Pokatkad se pri traženju datoteke nećemo moći sjetiti njezina naziva ili vrste u tom slučaju u okvir za pretraživanje možemo upisati zamjenski znak **\***

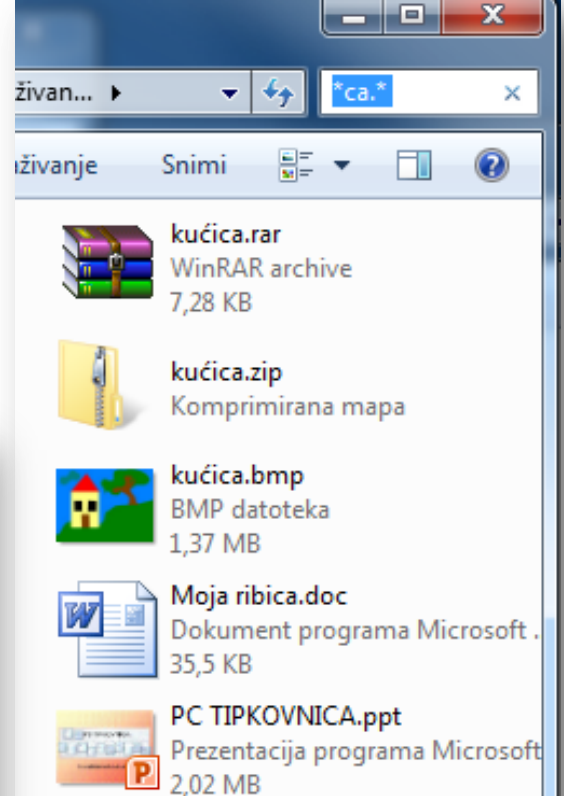

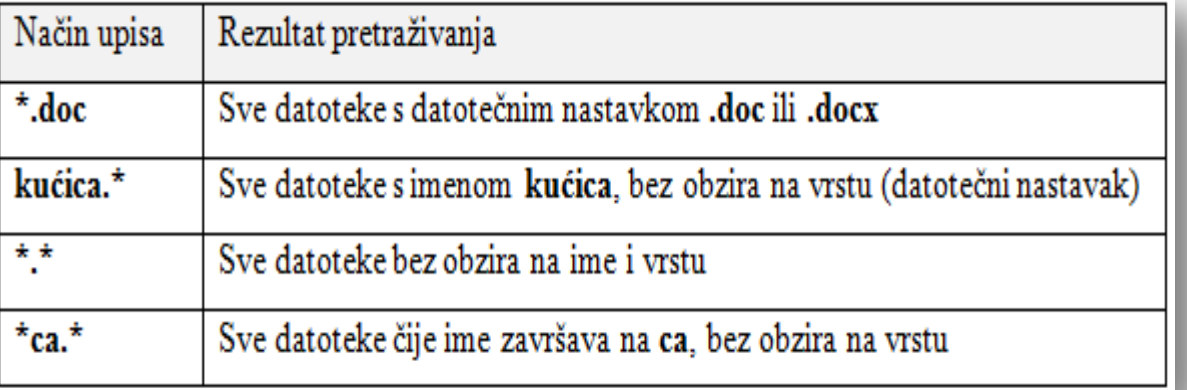

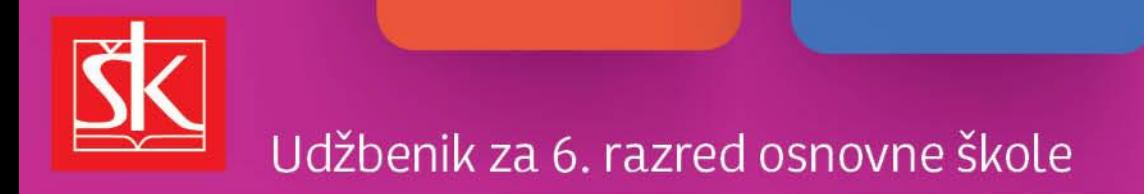

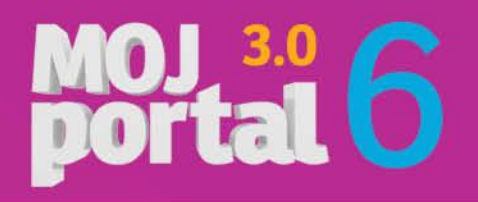

#### Ključni pojmovi

- **Programske datoteke** pisane su kodom programskog jezika, služe primjenskim programima i operacijskom sustavu.
- **Znakovne datoteke** sadrže tekst u kojem je svakom znaku dodijeljen kodni broj pretvoren u binarni oblik.
- **Datoteka dokumenata** nastaju u nekom od primjenskih programa, spremanjem korisnikova rada na računalu. U njima se nalaze podaci koje možemo pregledavati otvarajući ih programom u kojem su nastale.

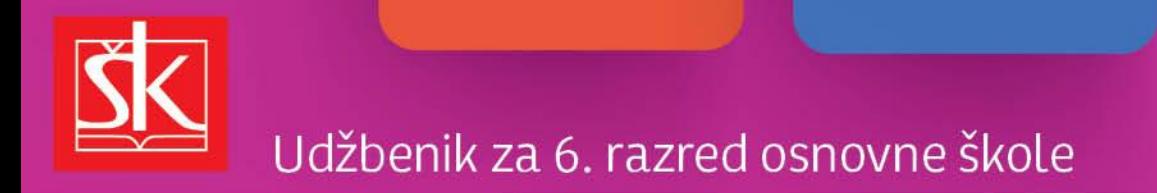

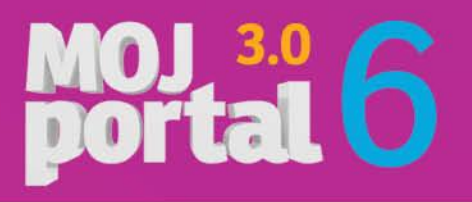

### Pitanja za ponavljanje

- 1. Nabroji vrste datoteka.
- 2. Možemo li čitati programske datoteke?
- 3. U kojem programu možemo stvoriti znakovnu datoteku?
- 4. S kojom vrstom datoteka najviše radimo na računalu?
- 5. Pri kojem postupku Windowsi najčešće registriraju datotečni nastavak?
- 6. Poznaješ li neke vrste slikovnih datoteka?
- 7. Kojoj vrsti datoteka pripada datotečni nastavak .doc ili .docx?
- 8. Nabroji razloge sažimanja datoteka, nekad i danas.
- 9. Znaš li kako možemo pronaći zagubljenu datoteku?